**Renata Holcer** 

# **DOPAC**

## ( **DJEČJI ONLINE PUBLIC ACCESS CATALOG )**

## ILI **DJEČJI STROJNI JAVNO DOSTUPNI KATALOG**

u programu **OSA - ISIS**

**- PRIJENOS PODATAKA IZ IZ DRUGIH BAZA**

- **UPUTE ZA KORISNIKE**

Sisak, 2006.

**NARODNA KNJIŽNICA I ČITAONICA SISAK**

**MATIČNA SLUŽBA** 

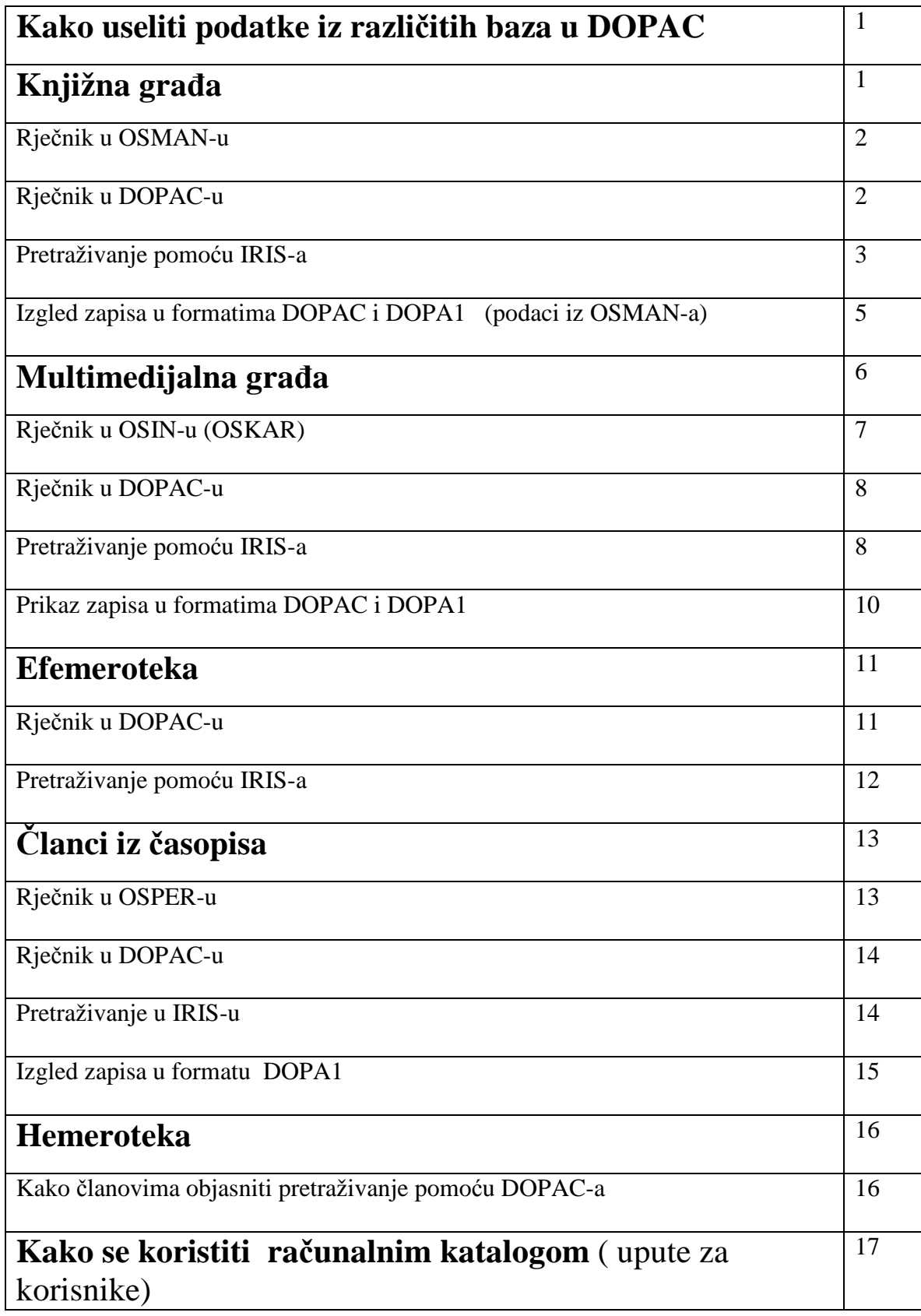

## **KAKO USELITI PODATKE IZ RAZLIČITIH BAZA U DJEČJI ON LINE PUBLIC CATALOG = DOPAC**

Da bismo omogućili pretraživanje građe pomoću strojno dostupnog javnog kataloga ( OPAC = DOPAC) , podatke moramo useliti u bazu DOPAC.

## **KNJIŽNA GRAĐA**

unosi se u DOPAC pomoću opcije EXPORT, a iz baze OSMAN.

#### **MULTIMEDIJALNA GRAĐA**

unosi se u DOPAC pomoću opcije EXPORT, a iz baze OSIN - OSKAR

## **ČLANCI IZ ČASOPISA**

unosi se u DOPAC pomoću opcije EXPORT, a iz baze OSPER

#### **EFEMEROTEKA**

unosi se u DOPAC pomoću opcije EXPORT, a iz baze OSIN - OSKAR

**COIX** 

#### **HEMEROTEKA**

unosi se u DOPAC pomoću opcije EXPORT, a iz baze OSPER

## **KNJIŽNA GRAĐA**

 $8 \times 12$   $\blacksquare$   $\blacksquare$   $\blacksquare$ 

團

 $\mathbb{S}$   $\mathbb{F}$   $\Lambda$ 

Zapis u OSMAN-u

Mark - ISIS - ISIS

 $\bar{8}2 - 992$  MAT o  $82 - 992$ 02-772<br>MATOŠ, Antun Gustav<br>Oko Lobora : izbor iz djela / Antun Gustav Matoš ; priredio Dragutin<br>Rosandić. – Zagreb : Sysprint, 1998. – 128 str. : ilustr. ; 23 cm. – <Lektira<br>za osnovnu školu. kolo 1 ; knj. 2> Str. 5–10: Uvod u Matoša.<br>ISBN 953-6041-58-8 \* bilješka o piscu \* putopisi<br>Djela: Oko Lobora ; Cvijet s raskršća SADRŽAJ: Ovaj izbor iz djela Antuna Gustava Matoša sadrži njegove najpoznatije<br>putopise, novele i pjesme kojima veliča i govori o ljepotama Hrvatske i njenih<br>ljudi. 37361 37362 37363 37364 37365 37366 37367 37368 37369 37370 «4<sup>1</sup>», «PgDn», «PgUp», «HOME», «END», 1-8 || Stop: «ESC»  $p. 1/1$ 

#### Rječnik u OSMAN-u

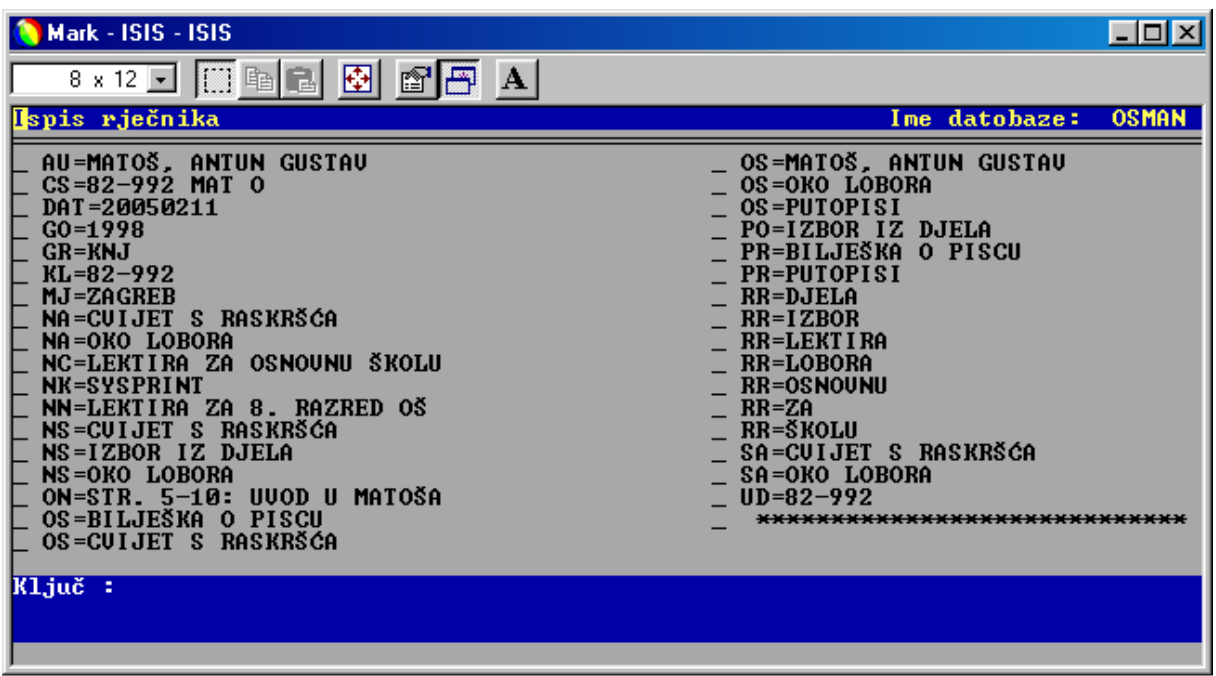

Rječnik u DOPAC-u nakon importa.

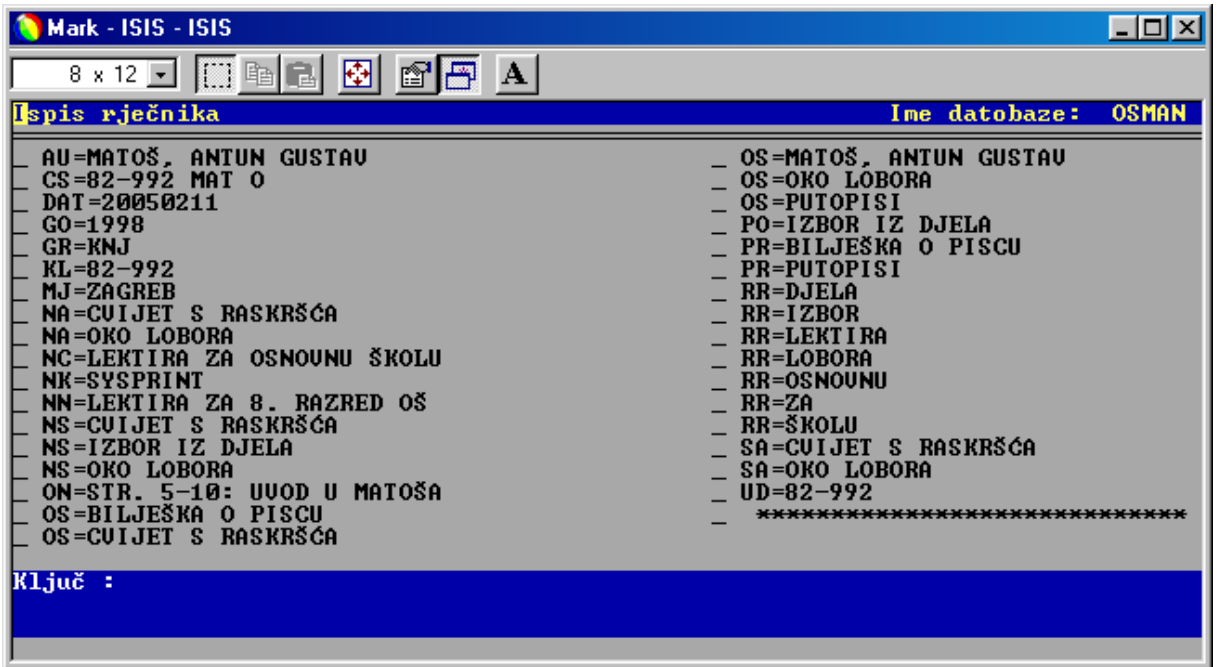

Vidljivo je da ova dva rječnika nisu identični . Podaci u njima svrstani na različite načine. Odatle i razlika u prikazu.

## **Pretraživanje pomoću IRIS-a**

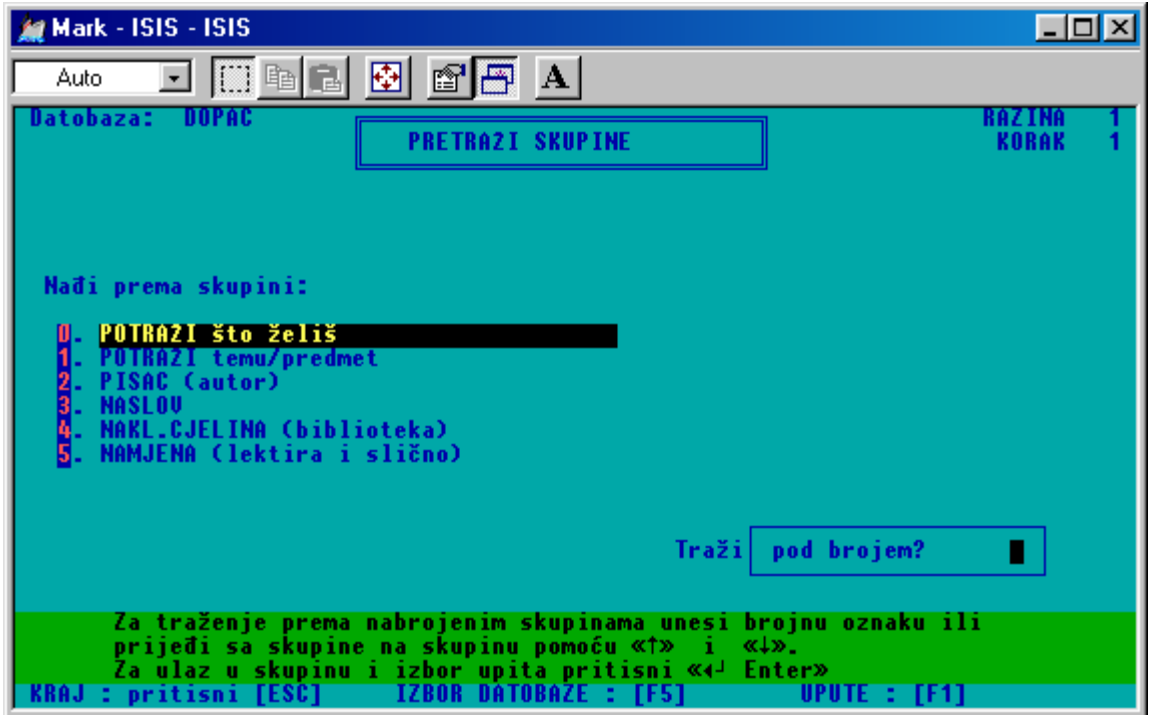

U skupine su smješteni, pa ih se tu onda može i pronaći, kako slijedi:

#### **0. Potraži što želiš**

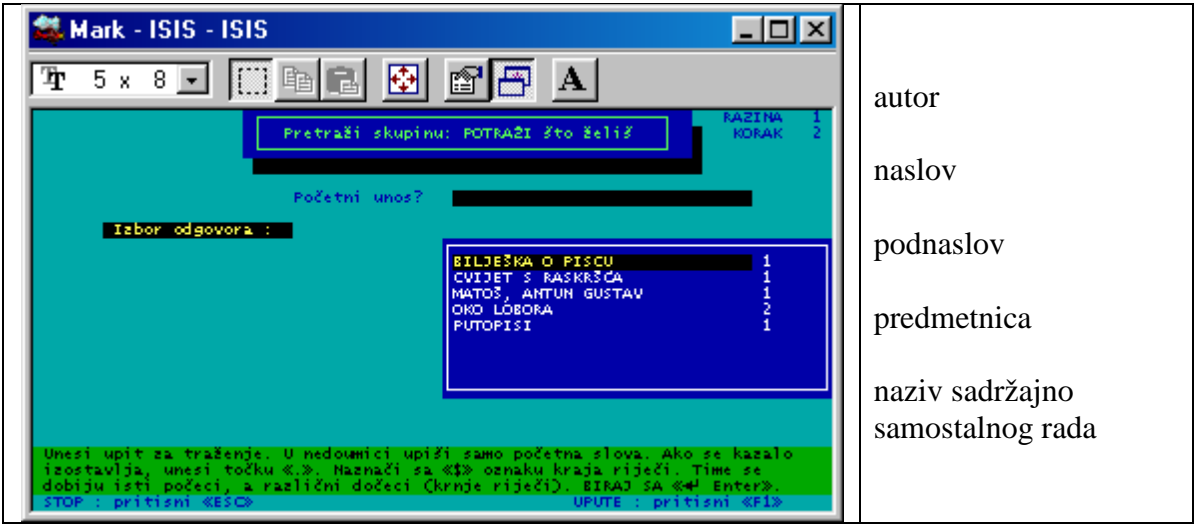

#### **1. Potraži temu / predmet**

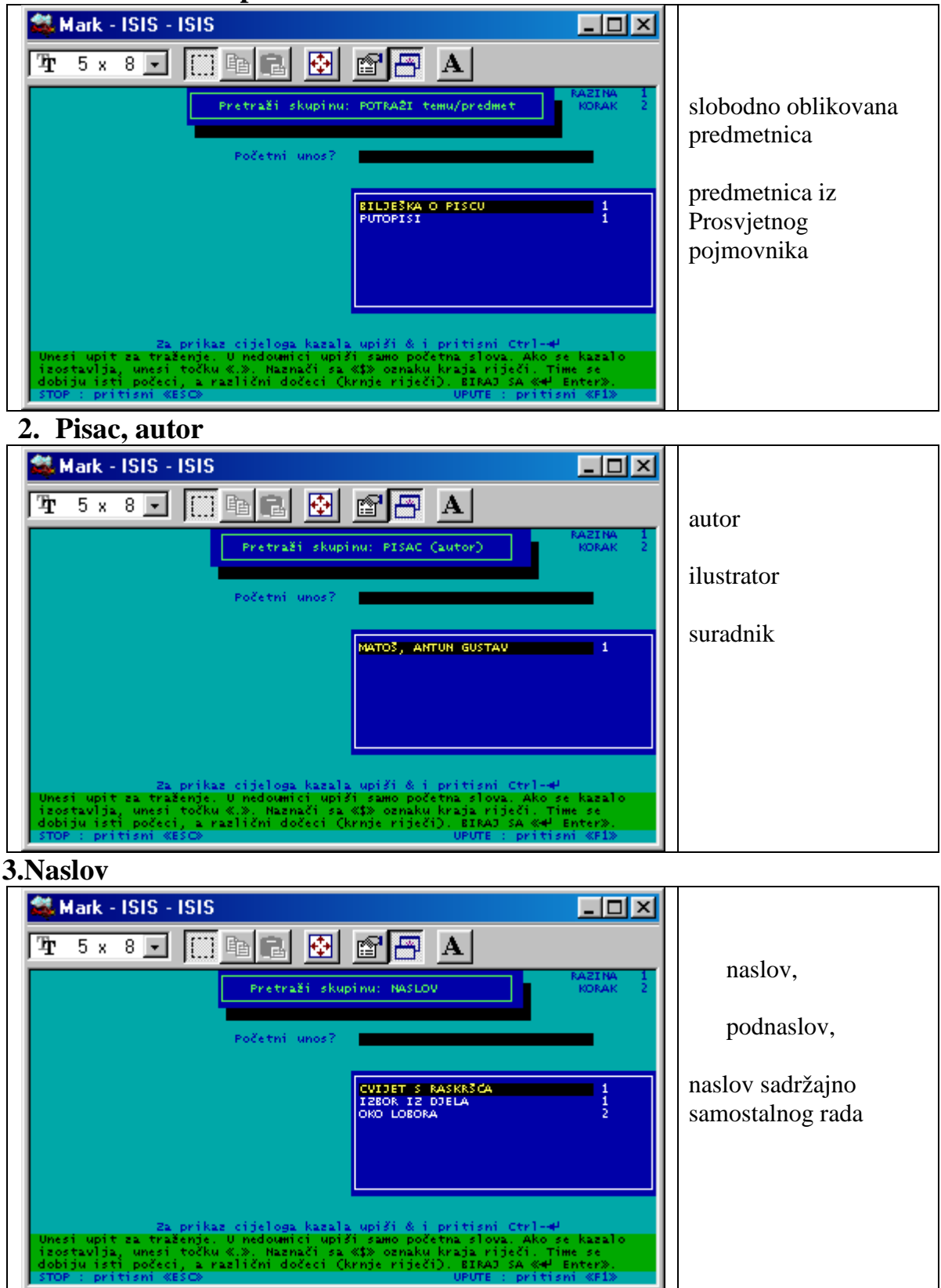

#### **4. Nakladnička cjelina, biblioteka**

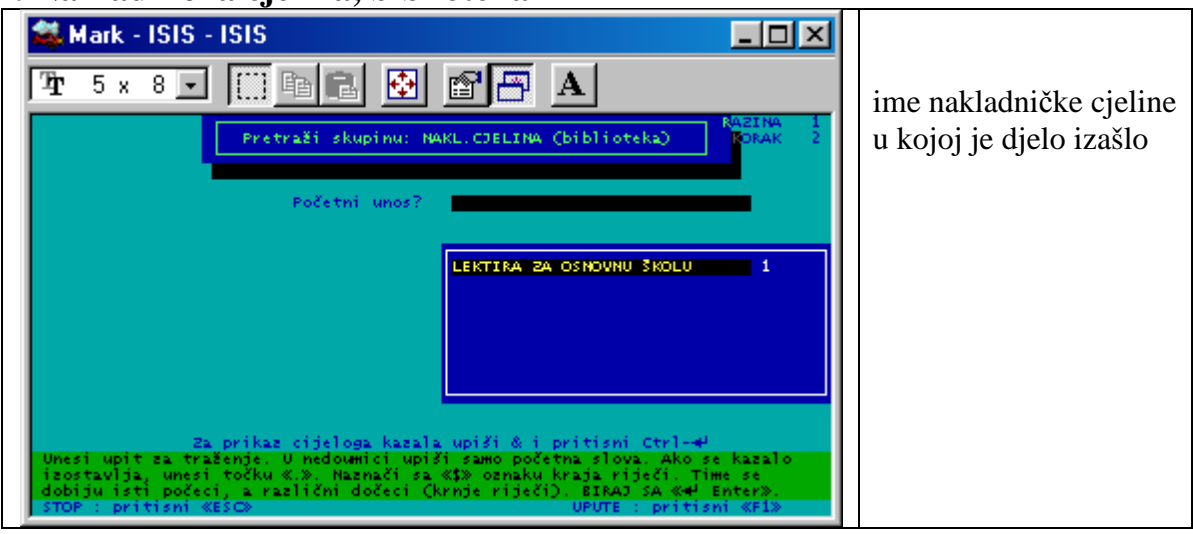

#### **5. Namjena**

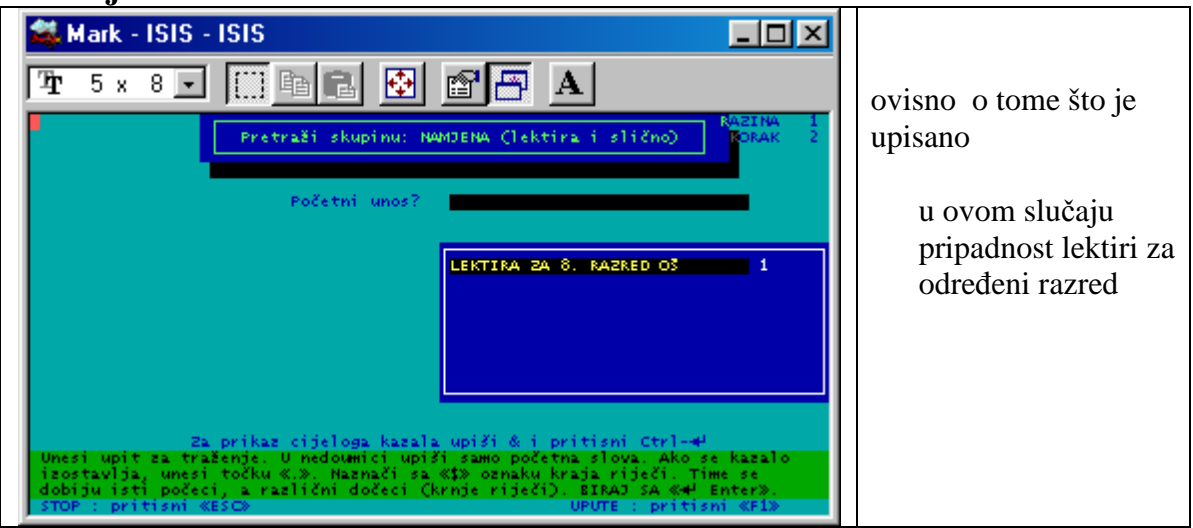

**Izgled zapisa u DOPAC-u** 

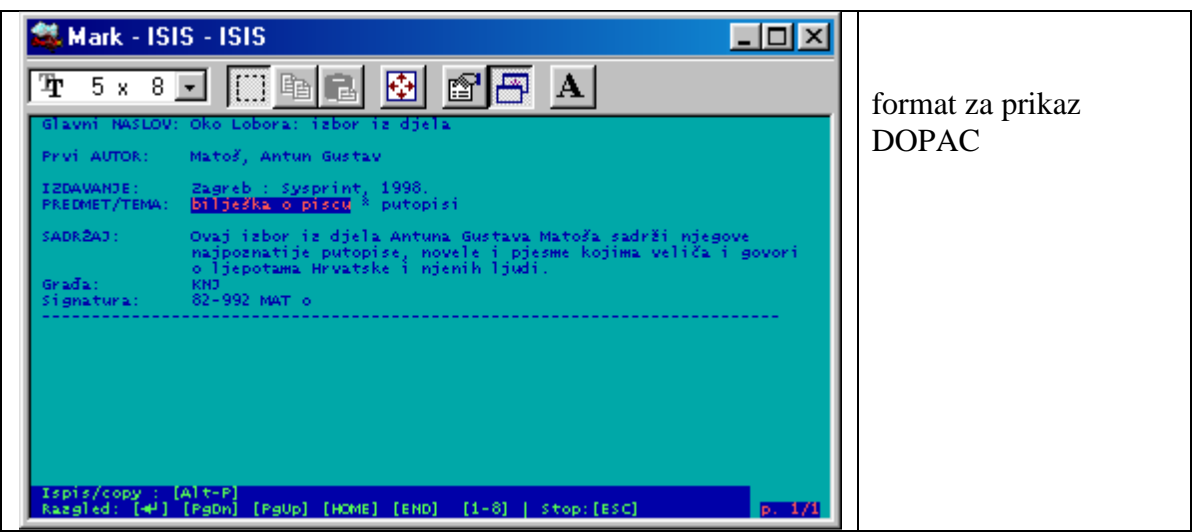

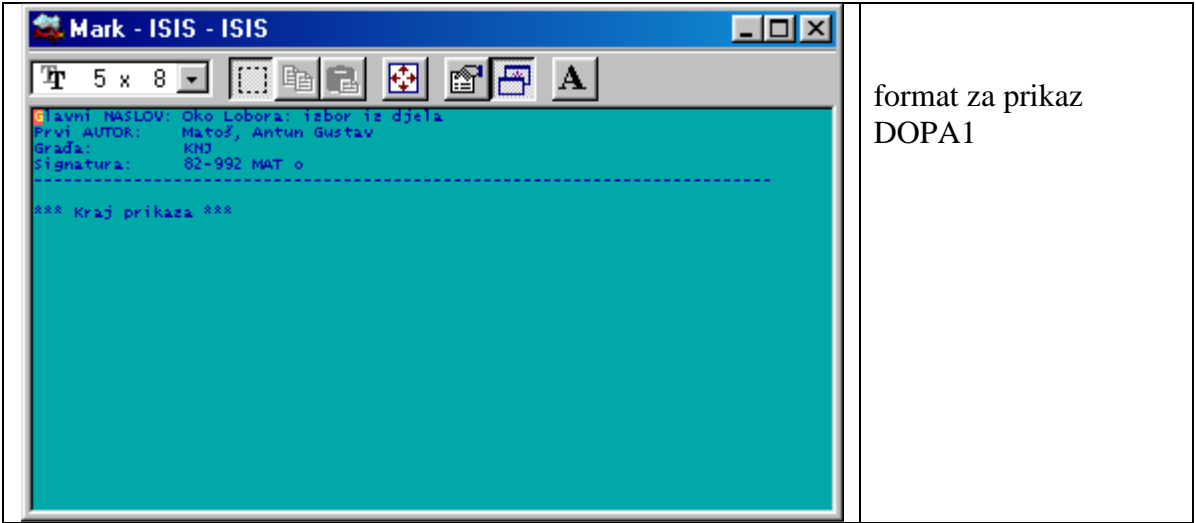

Ovaj format je kraći i ne pokazuje sadržaj.

#### **MULTIMEDIJALNA GRAĐA**

#### **Izgled zapisa u OSKAR-u**

 $\blacksquare$  Mark - ISIS - ISIS  $F$  $x$  $y$ S50<br>INV. BROJ: 00350<br>URSTA GRAĐE: DUD<br>KLASIF: M<br>KLASIF: MORSTA (P1.43-2 Filmska bajka. Filmska drama<br>AUTORSTVO: Disney, Walt<br>MSLOV: Madin [elektronička građa] : dvostruko posebno izdanje. – disc 1.<br>SAD : Disney Enterprise, multimedija<br>DVD polica **SMJESTAJ:** Rabite tipke: <ENTER> - nastavak pregledavanja  $\langle x \rangle$  - izlaz

#### **Rječnik u OSIN-u** (OSKAR)

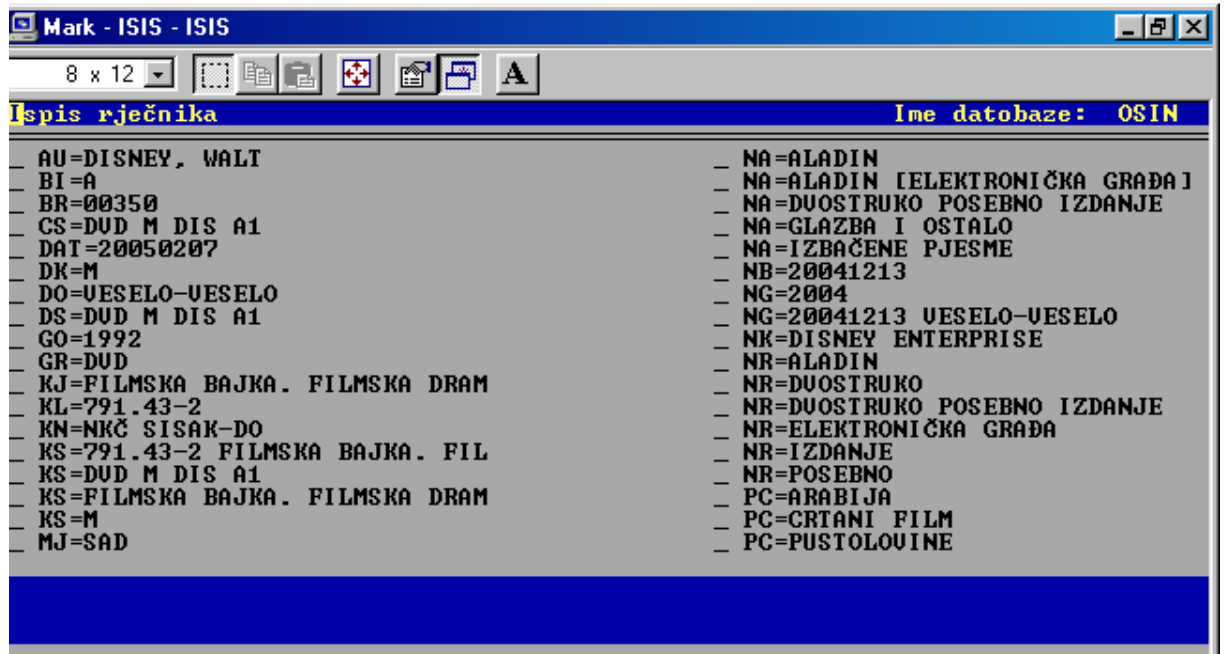

ш

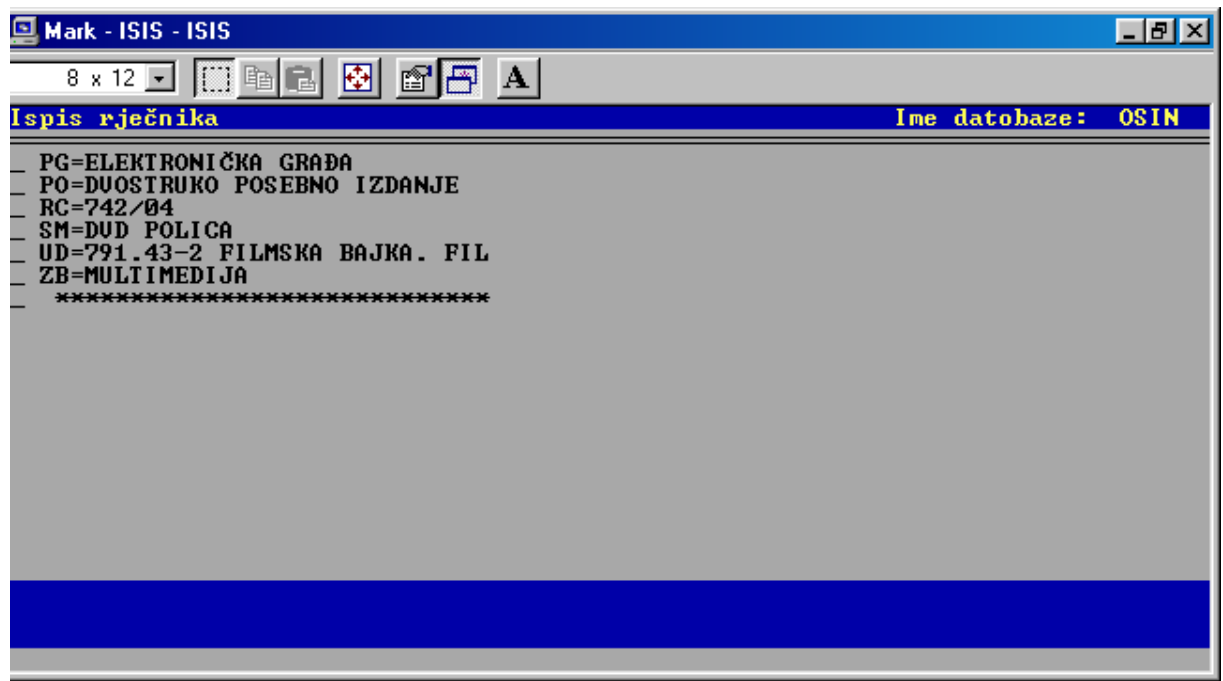

## **Rječnik u DOPAC-u**

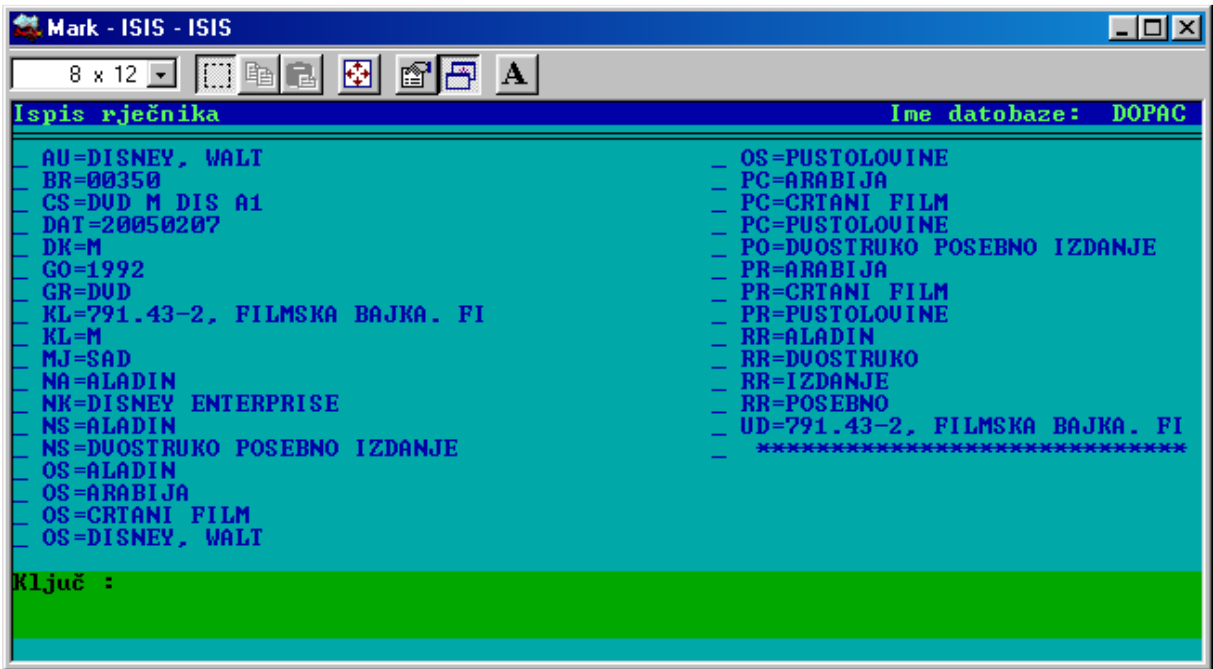

I ovdje je vidljivo da se ova dva rječnika razlikuju, pa su razumljive i razlike u smještaju podataka za prikaz.

## **Pretraživanje pomoću IRIS-a**

## **0. Potraži što želiš**

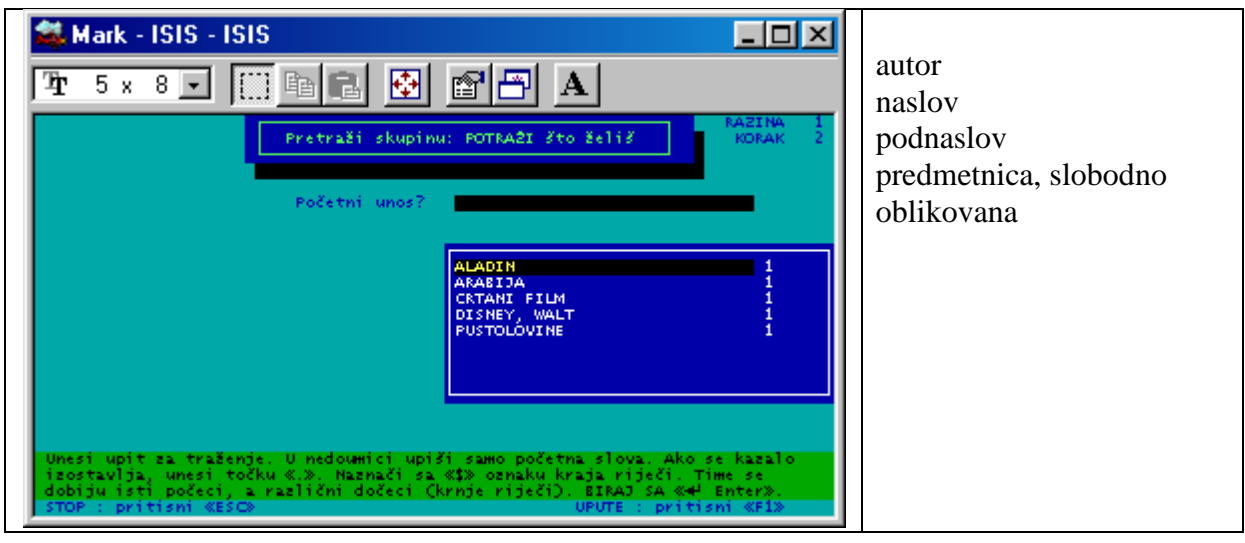

## **1. Potraži temu / predmet**

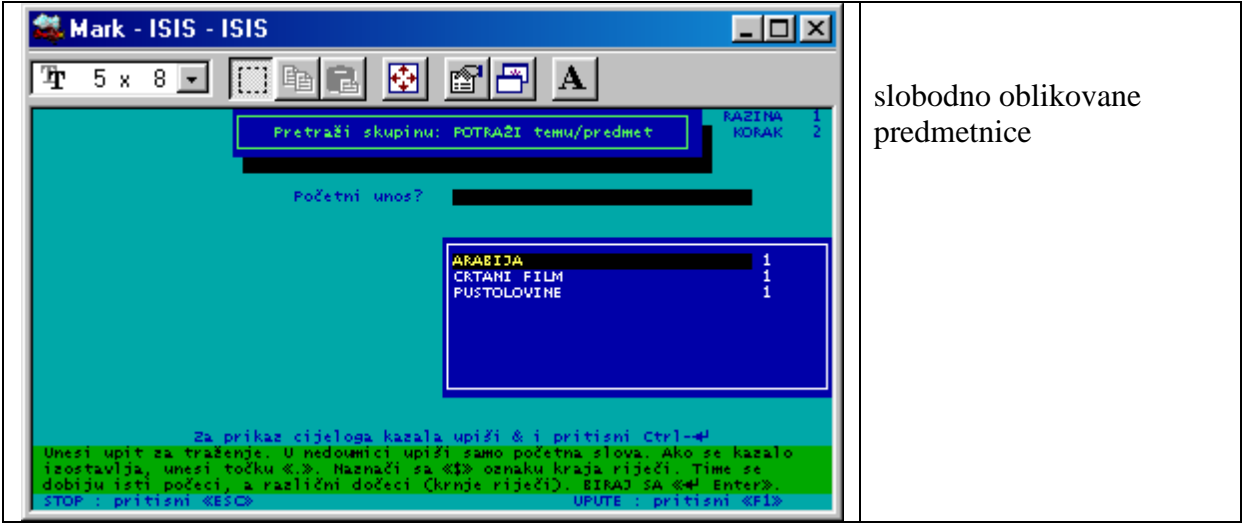

#### **2.Pisac – autor**

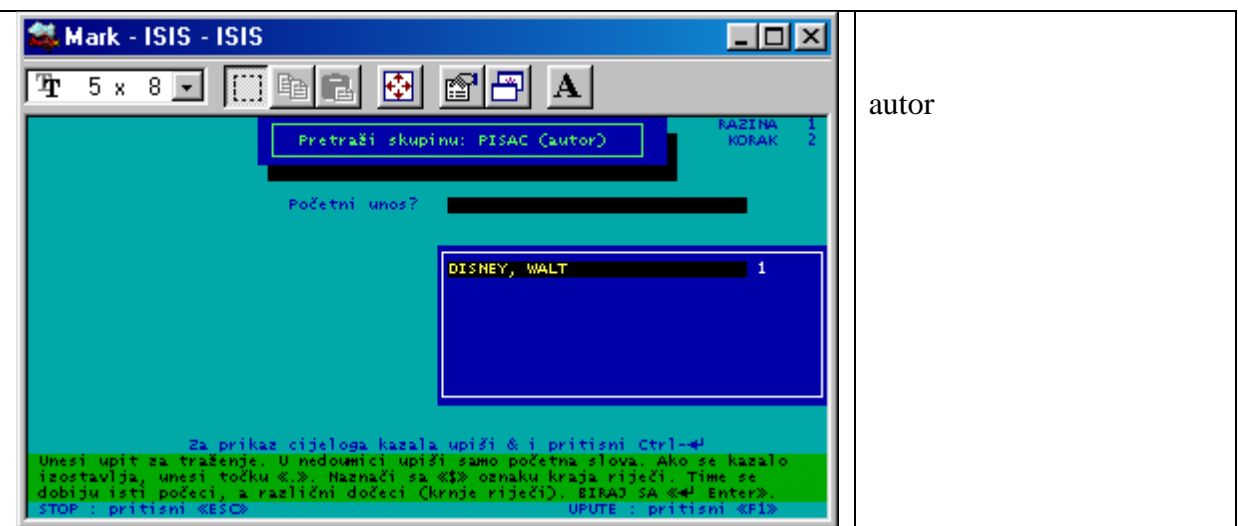

#### **3. Naslov**

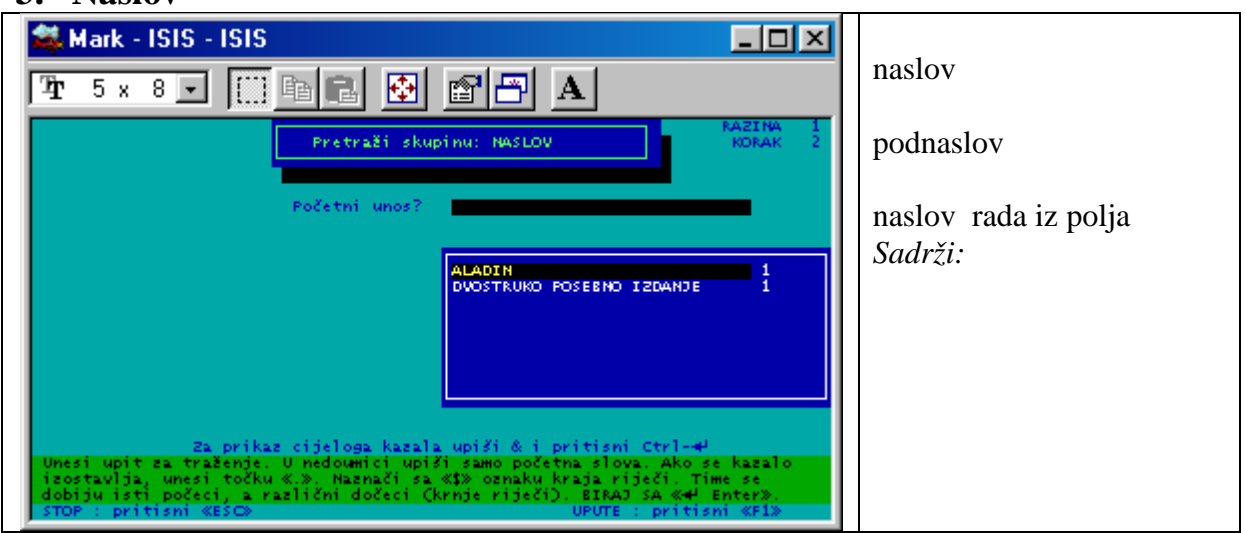

- **4. nije u funkciji**
- **5. nije u funkciji**

**Prikaz zapisa u formatu DOPAC**

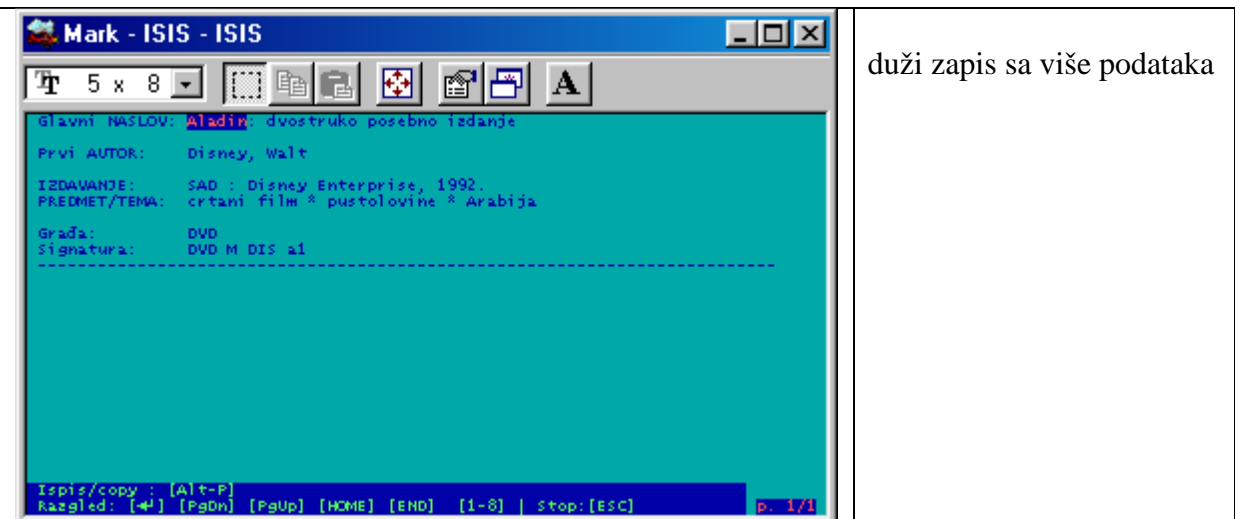

## **Prikaz zapisa u formatu DOPA1**

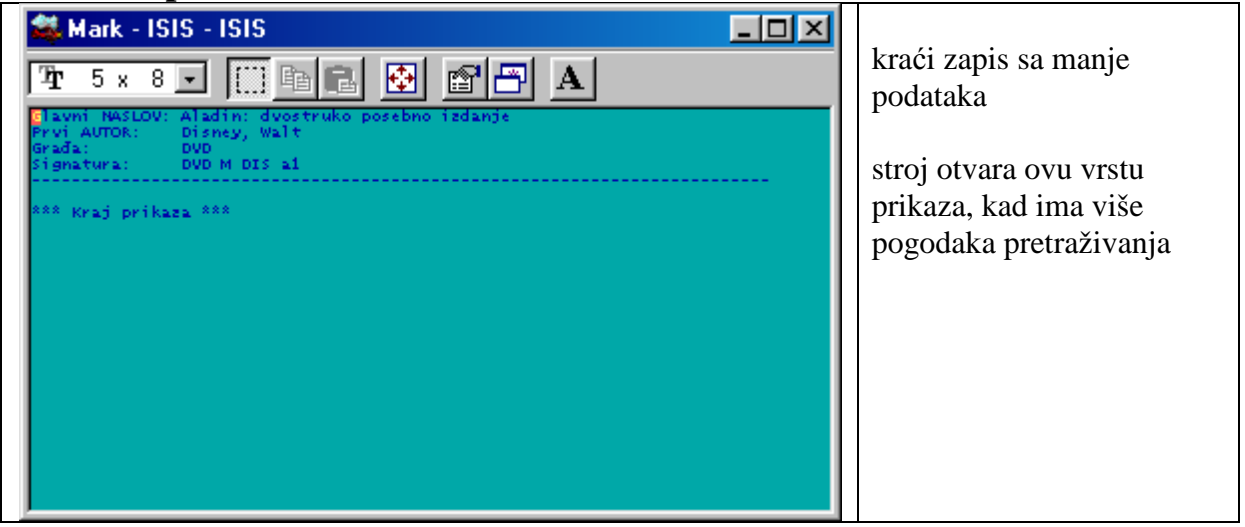

#### **EFEMEROTEKA**

Postupak je potpuno isti kao i za multimedijalnu građu.

Izgled zapisa u efemeroteci (OSKAR)

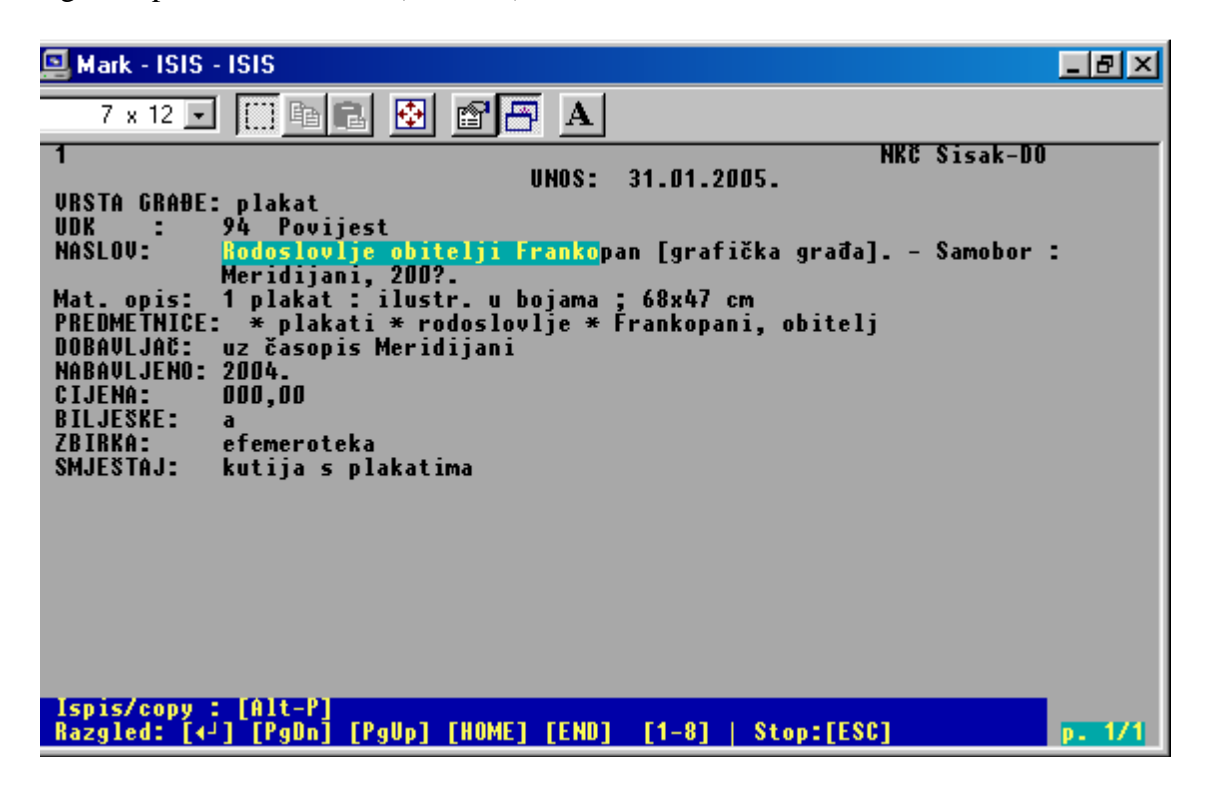

#### **Rječnik u DOPAC-u**

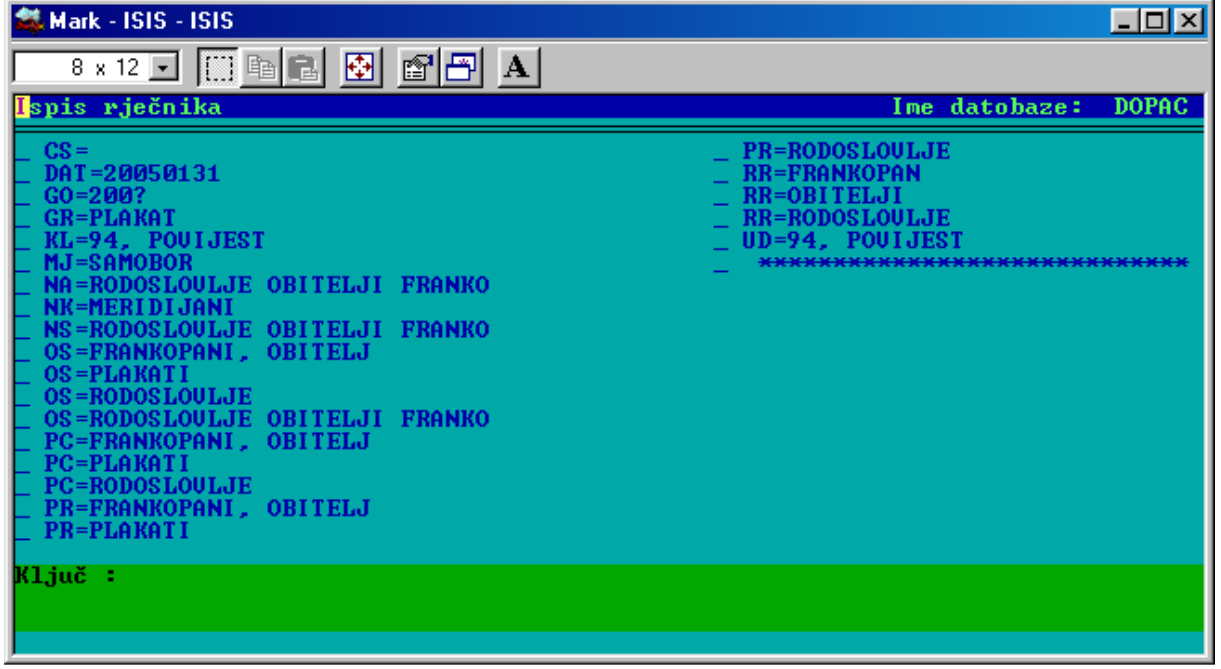

## **Pretraživanje pomoću IRIS-a**

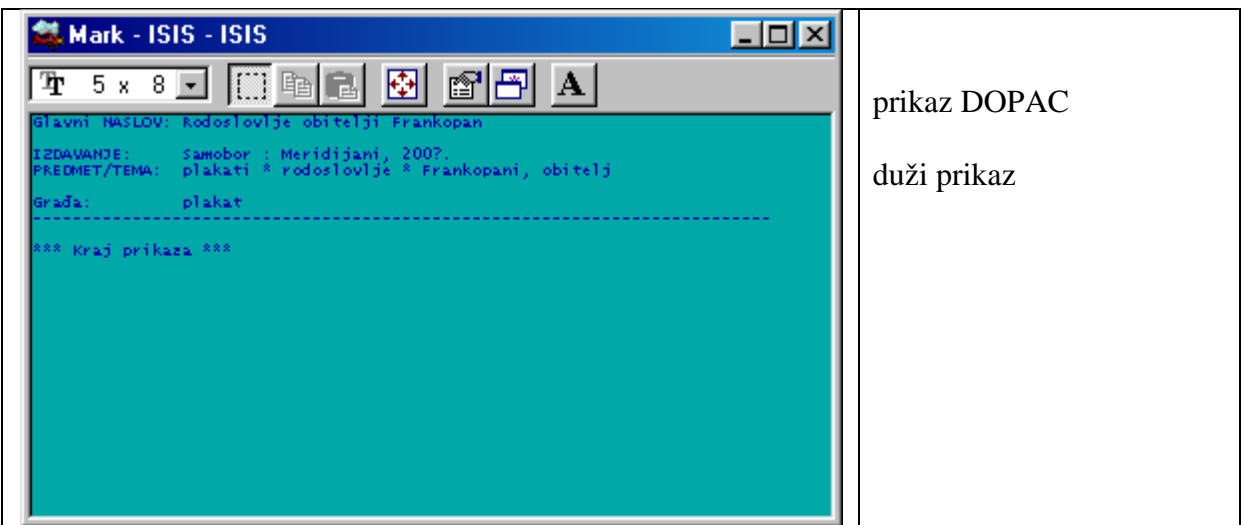

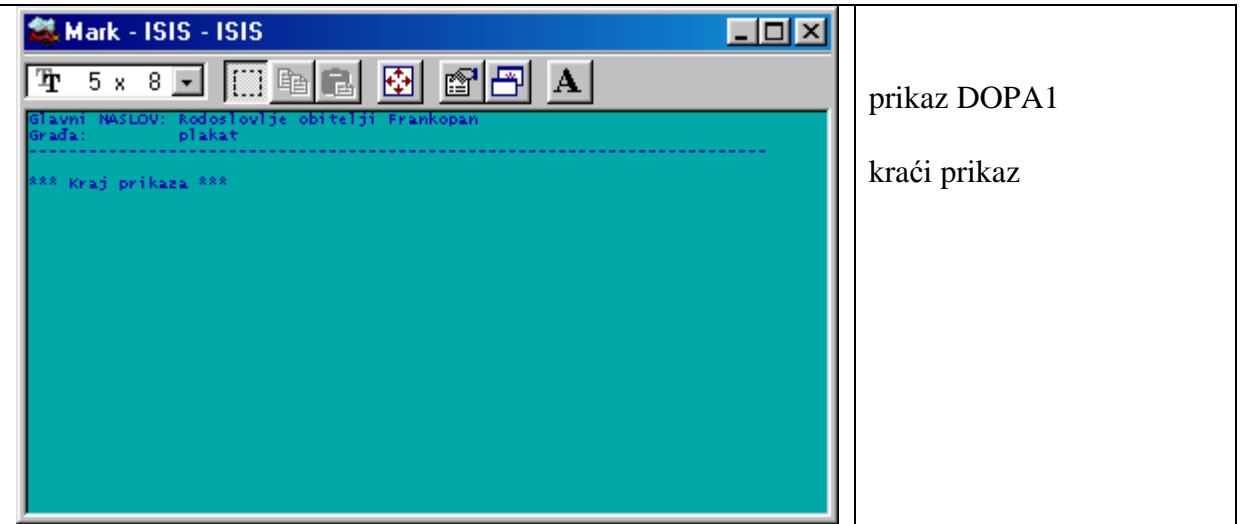

## **ČLANCI IZ ČASOPISA**

## **Izgled zapisa u OSPER-u.**

![](_page_15_Picture_26.jpeg)

## **Rječnik u OSPER-u.**

![](_page_15_Picture_27.jpeg)

## **Rječnik u DOPAC-u.**

![](_page_16_Picture_67.jpeg)

## **Pretraživanje pomoću IRIS-a**

![](_page_16_Figure_3.jpeg)

**1- potraži temu / predmet** 

![](_page_17_Picture_0.jpeg)

**4 - nije u funkciji 5 – nije u funkciji** 

**Izgled zapisa** 

![](_page_18_Picture_0.jpeg)

**HEMEROTEKA (zbirka članaka prikupljenih iz raznih izvora) - Postupak je potpuno isti kao i za ČLANKE IZ ČASOPISA.**

## **KAKO ČLANOVIMA OBJASNITI PRETRAŽIVANJE POMOĆU DOPAC-a**

Iz prethodnih je primjera vidljivo kako je strukturiran ovaj katalog.

- **0. POTRAŽI ŠTO ŽELIŠ** drži podatke o autoru, naslovu, podnaslovu, naslovu sadržajno samostalnog rada, naziv časopisa, predmetnice slobodno oblikovane i predmetnice iz Prosvjetnog pojmovnika.
- **1. POTRAŽI TEMU / PREDMET** pokazuje sve slobodno oblikovane predmetnice i predmetnice iz Prosvjetnog pojmovnika
- **2. PISAC (AUTOR)** pokazuje imena autora
- **3. NASLOV** pokazuje sve naslove , sve podnaslove književnih djela, naslove i podnaslove časopisa, naslove članaka
- **4. NAKLADNIČKA CJELINA (BIBLIOTEKA)** pokazuje sve nakladničke cjeline iz kojih se pojedina djela koja knjižnica posjeduje
- **5. NAMJENA (LEKTIRA I SLIČNO)** pokazuje ( ako je polje na taj način ispunjeno) koja djela spadaju u lektiru za pojedini razred

**Potrebno je dobro uvježbati pretraživanje, da bismo članovima mogli objasniti ovaj relativno složeni postupak.** 

### **ZAŠTO DOPAC ?**

Pretraživanje u DOPAC-u namijenjeno je članovima. Pretpostavlja se da su nazivi skupina za pretraživanje dovoljno asocijativni, te da im na taj način pomažu da formuliraju svoj zahtjev dovoljno jasno.

#### KAKO SE KORISTITI RAČUNALNIM KATALOGOM

#### *1. NAJVAŽNIJE JE ČITATI I SLUŠATI UPUTE KOJE SU ISPISANE NA ZASLONU RAČUNALA*

![](_page_19_Figure_5.jpeg)

 **4***.* **Pretraživanje građe**

![](_page_20_Picture_178.jpeg)

#### **5. Prikaz izabranih podataka**

#### 然 Mark - ISIS - ISIS  $\Box$   $\times$   $\Box$ Kad se pojavi ovakva slika 图图 團  $\mathbf{A}$ na ekranu AZINA<br>KORAK NADENI ZAPISI stisni ENTER 9 nadeno ukupno da dobiješ prikaz željenih podataka (ovdje doznaješ da ima 0 = PRIKAZATI ODGOVORE NA UPIT ukupno 9 zapisa koji 1 = PROSIRITI u<br>2 = suziti upit **Taboro** odgovaraju tvom upitu) Pritisni <mark>«</mark><br>ili unesi .<br>pritisni «ESC

#### **a.) broj nađenih zapisa**

#### *b.)* **prikaz nađenih zapisa**

![](_page_20_Figure_5.jpeg)

![](_page_21_Picture_125.jpeg)

### *c.)* **prikaz pojedinačnog zapisa**

![](_page_21_Picture_126.jpeg)

## **6. Izlazak iz prikaza rezultata pretraživanja**

![](_page_21_Picture_127.jpeg)

## **Što s pronađenim podacima?**

Kad si tako pretražila – pretražio podatke , zapiši naslov, ime pisca ili naslov članka i naziv časopisa, naslov neke druge građe, pa predaj knjižničarki, koja će ih potražiti u spremištu.